**[Blender 3.5 Manual](file:///I/Burender%20Manual/blender_manual_v350_en.html/index.html)**

□ / Editors

# **Editors**

Blenderは、データのさまざまな側面を表示したり修正したりするために、多くの異なるエディタを 提供しています。エディタは Area に含まれ、Blenderウィンドウ内でのサイズと配置を決定しま す。ワインドワ内でのサイスと配置を決定します。すべてのエリアは、とのタイプのエテイタも含<br>よことドーキュエ むことができます。

ヘッダーの左側にある最初のボタンである「Editor Type」セレクタで、その領域のEditorを変更す ることができます。また、同じエディタータイプを異なる領域で同時に開くことも可能です。

詳しくは、 User Interface を参照または一般的なインターフェイスに関するドキュメントを参照し てください。

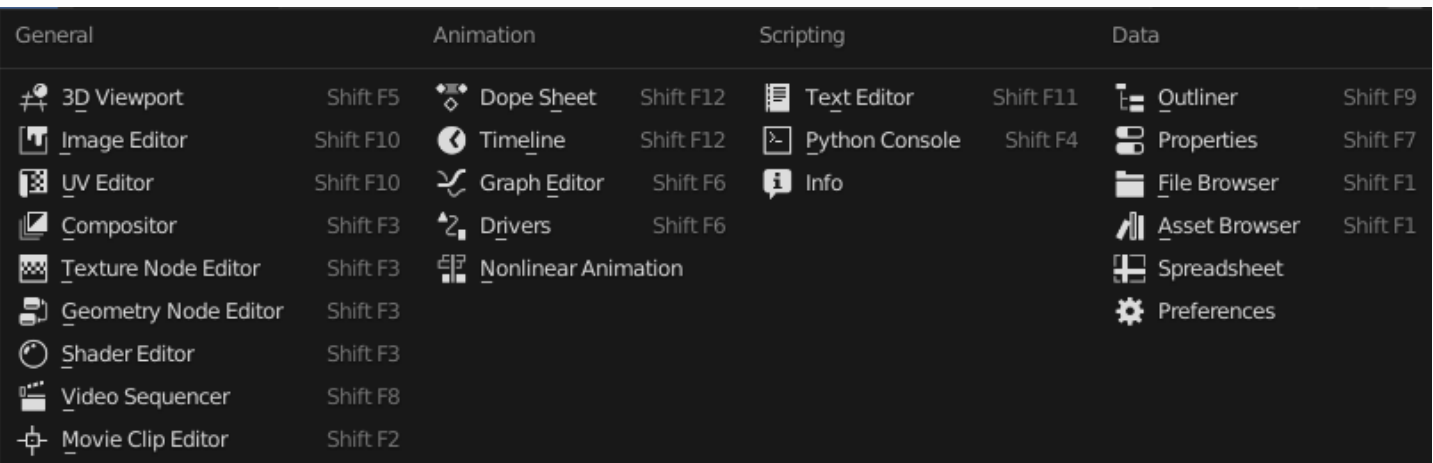

*The Editor Type selector.*

#### **General**

3D Viewport Image Editor UV Editor **Compositor** Texture Nodes Geometry Node Editor Shader Editor

Video Sequencer

## Movie Clip Editor

### **Animation**

Dope Sheet

**Timeline** 

Graph Editor

Drivers Editor

Nonlinear Animation

## **Scripting**

Text Editor

Python Console

Info Editor

### **Data**

**Outliner** 

**Properties** 

File Browser

Asset Browser

Spreadsheet

Preferences

 $\Box$  [Previous](file:///I/Burender%20Manual/blender_manual_v350_en.html/interface/selecting.html) [Next](file:///I/Burender%20Manual/blender_manual_v350_en.html/editors/3dview/index.html)  $\Box$ 

© [Copyright](file:///I/Burender%20Manual/blender_manual_v350_en.html/copyright.html) : This page is licensed under a CC-BY-SA 4.0 Int. License. Last updated on 05/17/2023.

 $\Box$  [View Source](https://projects.blender.org/blender/blender-manual/src/branch/main/manual/editors/index.rst)  $\Box$  [Report issue on this page](https://projects.blender.org/blender/documentation/issues/new?template=.gitea/issue_template/bug.yaml&field:body=%2A%2APage+Information%2A%2A%0D%0AFile%3A+%60manual%2Feditors/index.rst%60%0D%0ABlender+Version%3A+%603.5%60%0D%0ADocumentation+Language%3A+%60en%60%0D%0A%5BPermanent+Link%5D%28https%3A%2F%2Fdocs.blender.org%2Fmanual%2Fen%2F3.5%2Feditors/index.html%29%0D%0A%0D%0A%2A%2AShort+description+of+error%2A%2A%0D%0A%5BPlease+fill+out+a+short+description+of+the+error+here%5D%0D%0A)